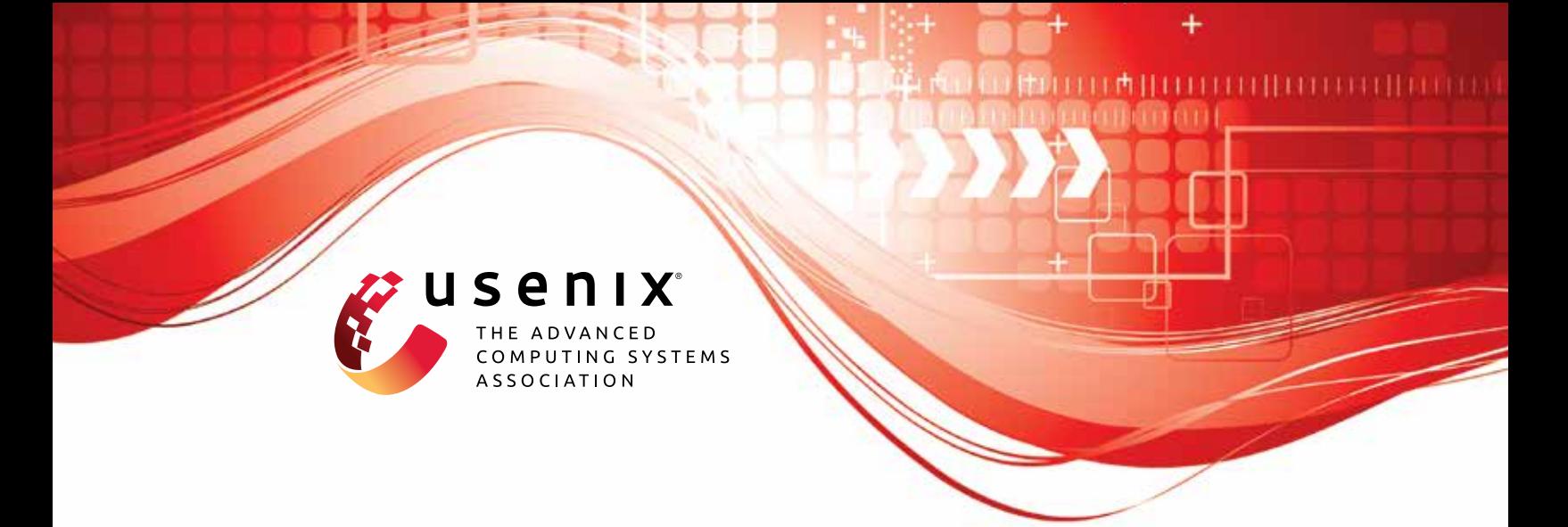

# **Eos: Efficient Private Delegation of zkSNARK Provers**

**Alessandro Chiesa,** *UC Berkeley and EPFL;* **Ryan Lehmkuhl,** *MIT;* **Pratyush Mishra,** *Aleo and University of Pennsylvania;* **Yinuo Zhang,** *UC Berkeley*

https://www.usenix.org/conference/usenixsecurity23/presentation/chiesa

**This artifact appendix is included in the Artifact Appendices to the Proceedings of the 32nd USENIX Security Symposium and appends to the paper of the same name that appears in the Proceedings of the 32nd USENIX Security Symposium.**

**August 9–11, 2023 • Anaheim, CA, USA**

978-1-939133-37-3

**Open access to the Artifact Appendices to the Proceedings of the 32nd USENIX Security Symposium is sponsored by USENIX.**

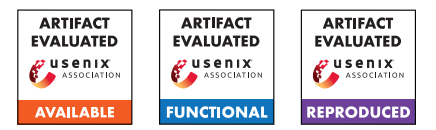

# USENIX'23 Artifact Appendix: "EOS: Efficient Private Delegation of zkSNARK Provers"

*Alessandro Chiesa* UC Berkeley & EPFL *Ryan Lehmkuhl* MIT\*

*Pratyush Mishra* Aleo & University of Pennsylvania†

*Yinuo Zhang* UC Berkeley

# A Artifact Appendix

## A.1 Abstract

We provide EOS, a Rust library that realizes our delegation protocols for zkSNARKs, and includes components of independent interest. EOS relies on, and contributes to, the state-of-the-art [arkworks](https://arkworks.rs) libraries. We generalize the existing arkworks implementations of PIOP and PC schemes of the Marlin zkSNARK to support our new abstractions for secret-shared field elements and polynomials.

# A.2 Description & Requirements

EOS can be run on any system with access to a C and Rust compiler. All the experiments we describe in subsequent sections can be run on a single machine, but recreating the experimental setup used in the paper requires the following AWS instances running Ubuntu >18.04:

- *Delegator*: A r4.xlarge instance in the us-west-2 region
- *Worker 1*: A c5.24xlarge instance in the us-west-1 region
- *Worker 2*: A c5.24xlarge instance in the us-west-2 region

This setup emulates the LAPTOPHB delegator setup described in the paper. To emulate the LAPTOPLB delegator setup, see Appendix [A.2.4.](#page-1-0) We don't provide instructions for emulating the MOBILE delegator setup since this assumes access to specific hardware.

#### A.2.1 Security, privacy, and ethical concerns

None.

#### A.2.2 How to access

A tarball of EOS can be found at [this link.](https://drive.google.com/file/d/13j2UKKgyPy2ChuMzs5g8VCQ_3sKMrgK2)

#### A.2.3 Hardware dependencies

None.

# <span id="page-1-0"></span>A.2.4 Software dependencies

EOS can be run on any system with access to a C and Rust compiler. The Rust compiler can be installed using [this link](https://www.rust-lang.org/tools/install) and the C compiler can be installed from [here.](https://gcc.gnu.org/install/binaries.html) Parsing the execution traces from the experiments required Python3 which can be installed from [here.](https://www.python.org/downloads/)

To emulate the LAPTOPLB delegator setup described in the paper, the bandwidth of the delegator must be throttled to 350Mbps downlink and 13Mbps uplink. On Linux platforms, this can be accomplished via the [wondershaper](https://github.com/magnific0/wondershaper) package as follows:

sudo wondershaper {interface} 350000 13000

This can be reset by running:

sudo wondershaper clear {interface}

#### A.2.5 Benchmarks

None.

#### A.3 Set-up

All machines used should accept TCP traffic on ports 8000- 10000.

#### A.3.1 Installation

See the README contained in the artifact.

#### A.3.2 Basic Test

To run a simple functionality test, navigate to the experiments/artifact\_evaluation directory and run the bench\_snark\_delegator.sh, bench\_snark\_w1.sh, and bench snark w2.sh locally within three separate shells. These scripts should finish within 5 minutes (assuming you've already built EOS) with the following output:

Running snark delegator with 2^15 constraints Running snark delegator with 2^16 constraints ...

<sup>\*</sup>Work partially done while at UC Berkeley.

<sup>†</sup>Work partially done while at UC Berkeley.

After it completes, run python3 parse.py from the delegator machine and ensure that no errors occured, i.e., you should get text output that looks something like:

```
SNARK (mode 0, constraints 2^15):
Online latency: 3.7720s
Delegator uptime: 1.7731s
----
Online comm.: 11.5403MB
```
#### and not:

Failure when reading trace for SNARK (mode 0, constraints 2^15) -- try rerunning

# A.4 Evaluation workflow

## A.4.1 Major Claims

- (C1): EOS reduces end-to-end latency of proof generation by up to  $26\times$  and lowers the delegator's active computation time by up to  $1447\times$  with minimal communication overhead. This is proven by the experiment (E1) described in Section 8.3 of our paper whose results are shown in Table 1 and Figures 5, 6, 7, and 8.
- (C2): EOS enables proving instances up to  $256 \times$  larger instances within a memory budget of 3GB. This is proven by the experiment (E2) described in Section 8.2 of our paper whose results are shown in Table 1.

#### A.4.2 Experiments

(E1):  $[10 \text{ human-minutes} + 10 \text{ compute-minutes}]$ : This experiment will confirm the numbers given in Table 1 + Figures 5, 6, 7, and 8 for the LAPTOPHB and LAPTO-PLB setups. By default, it will run for instance sizes of  $2^{15} - 2^{20}$ , but can be easily modified to run up to instances of size  $2^{25}$  at the cost of more compute-time.

Note that, if desired, the latency baselines can be recreated by running benchmarks for the [Marlin zkSNARK](https://github.com/arkworks-rs/marlin) over the BLS12-381 curve locally on the worker and delegator machines.

How to: See the README contained in the artifact for information on how to configure and run the experiments Results: The latency + communication results should match the upperbounds given in Table 1 and the numbers given in Figures 5, 6, 7, and 8 for the LAPTOPHB and LAPTOPLB setups.

(E2):  $[10 \text{ human-minutes } + 10 \text{ compute-minutes}]$ : This experiment follows a similar workflow as above, but memory-usage is measured for each protocol execution.

How to: Run the same experiment above, except modify the relevant benchmarks/scripts to also output the memory usage. For example, on Linux we can simply prepend /usr/bin/time -v to the relevant command.

Results: After running, inspect the execution traces on the delegator (in results/delegator) to retrieve the memory usage. Using the /usr/bin/time command described above, this can be obtained by looking for the "Maximum resident set size" field. Ensure that this value is consistent with the upperbounds given in Table 1.

# A.5 Version

Based on the LaTeX template for Artifact Evaluation V20220926. Submission, reviewing and badging methodology followed for the evaluation of this artifact can be found at <https://secartifacts.github.io/usenixsec2023/>.